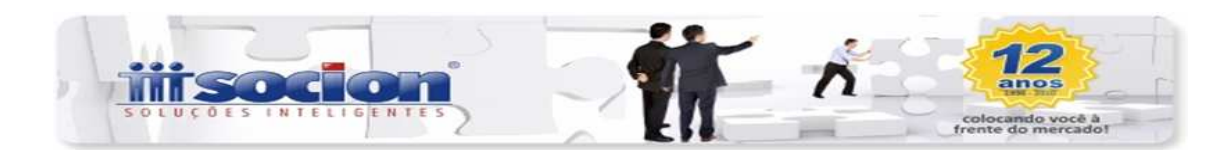

## **INSTRUÇÕES PARA GERAÇÃO DO FCONT**

Como é obrigatório informar o plano de contas referencial da instituição gestora, que são os planos referenciais da RFB ou do BACEN no caso das instituições financeiras, estes inclusos pela IN RFB 787/87 como parte integrante do SPED Contábil. Porém, para o SPED Contábil o plano de contas referencial é opcional, já para o FCONT ele é **obrigatório**. Sendo assim, a JB criou o mecanismo para efetuar a associação das contas do plano de contas da pessoa jurídica com o plano de contas referencial da instituição gestora. Para isto, cabe ao usuário efetivar a seguinte rotina:

 $\triangleright$  Pacote 3012 – Cadastro de Planos de Contas Referenciais: No campo "Tipo de Plano" selecione a opção "1-RFB-Plano Referencial da Receita Federal", em seguida clique no botão "Atualizar Plano Referencial".

**Nota:** A versão do Plano de Contas Referencial da Receita Federal foi atualizada, sendo assim, algumas contas que já existiam foram finalizadas em 31/12/2009. Então para o ano de 2010 estas classificações não serão mais válidas. Logo, para as contas contábeis (Plano JB) que estão vinculadas em 2009 com as respectivas classificações estarão finalizadas com data em 31/12/2009 e deverão ser vinculadas a partir de 01/01/2010 com as novas classificações existentes no novo plano. Para realizar este procedimento é necessário utilizar no pacote 3080 a opção "Alterar Vínculo".

 Pacote 3080 – Vínculos com Planos Referenciais: Como já descrito anteriormente, da obrigatoriedade do envio do plano referencial de uma das instituições, após a operação do pacote 3012 é necessário efetuar as vinculações entre o plano utilizado pela empresa (plano JB) com o plano referencial a ser adotado pelas empresas. Efetuada uma vez a vinculação dos planos, o mesmo valerá para todas as empresas que usam o mesmo plano JB, ou seja, esta vinculação entre os planos não é exclusivamente de uma determinada empresa, o processo é independente das empresas e

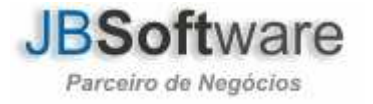

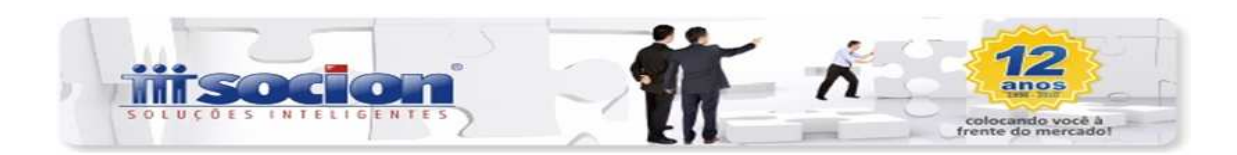

sim entre os planos de contas. Em caso de dúvida operacional, no pacote 3080 existe o botão "Ajuda" que disponibiliza todas as funções.

- Pacote 3000 Configurações da Contabilidade: Após atualizar o plano de contas pelo pacote 3012, vincular as contas contábeis pelo pacote 3080, deverá ser configurado nas empresas obrigadas ao FCONT qual será o plano de contas aplicável. Para isso, o usuário irá acessar o pacote 3000, na aba "SPED Contábil", na opção "Plano Referencial Aplicado", selecionar o plano desejado.
- Pacotes 3500 (Fórmula do LALUR) e 3505 (Edição da Parte A do LALUR): Como estas novas definições contábeis interferem no resultado da empresa, mais especificamente as operações relacionadas ao lucro/prejuízo, o objetivo do FCONT é demonstrar estas operações que teve influência na DRE, que alteram o efeito tributário, ou seja, as operações que transitavam pela DRE e não transitam mais e vice-versa.

 **Exemplo:** Arrendamento Mercantil (Leasing) – É a operação em que o proprietário transmite a posse a terceiro, por prazo determinado, recebendo em troca contraprestação. Assim, a propriedade é de um e a posse de outro. Vamos trabalhar com um leasing hipotético, de um bem no valor de R\$ 10.000,00, com pagamento mensal de R\$ 2.000,00, admitindo uma depreciação de 20%.

**1.1)** Método tradicional de contabilização de leasing e aceito pela RFB, NBCT 10.2, Resolução 921:

Nos pagamentos – **Débito:** *Despesa de Arrendamento Mercantil* = R\$2.000,00

## **Crédito:** *Caixa/Banco* = R\$2.000,00

Ao término do contrato, se realizada a opção de compra, imobilizava-se pelo valor residual, que não afetará nosso exemplo, pois vamos tratar um único mês.

**1.2)** Método definido pela NBCT 10.2, Resolução CFC nº 1.141/08:

Na data em que foi firmado o negócio (contrato) –

**Débito:** *Imobilizado* = R\$10.000,00

**Crédito:** *Arrendamento Mercantil a Pagar =* R\$ 10.000,00

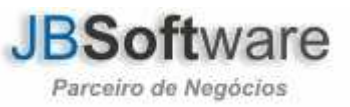

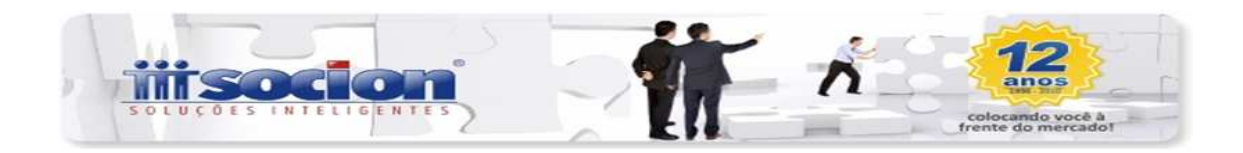

Mensalmente – **Débito:** *Depreciação Despesa/Custo* = R\$ 83,33 **Crédito:** *Depreciação Acumulada* = R\$ 83,33  **Débito:** *Arrendamento Mercantil a Pagar =* R\$ 2.000,00  **Crédito:** *Caixa/Banco* = R\$ 2.000,00

## **Qual é o efeito deste novo método?**

Para efeito de tributação é permitida a alocação de R\$ 2.000,00 como despesa ou custo de acordo com o artigo 156 do RIR/99; A partir de 01/01/2008 este valor não está mais sendo alocado na DRE, desta forma, meu lucro ficou a maior.

Assim, para manter a isonomia tributária é necessário realizar um ajuste de adição ao meu lucro para encontrar o Lucro/Prejuízo fiscal afim de efetuar a aplicação das alíquotas.

## **No JB, como ficaria esta alteração, estes ajustes?**

Na Parte A do Lalur, fica necessário efetivar duas operações: adicionar os valores referente à depreciação, porque na antiga norma este valor não transitava no resultado e agora transita; e, também, excluir o valor referente à parcela paga pelo leasing, isto porque na atual norma o valor não transita mais pelo resultado e sim passa a ser contabilizado no passivo. Tanto a Adição com a Exclusão serão feitas pelo pacote 3500.

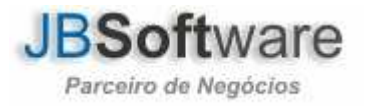

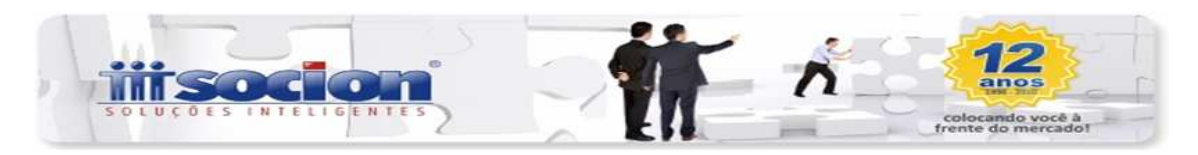

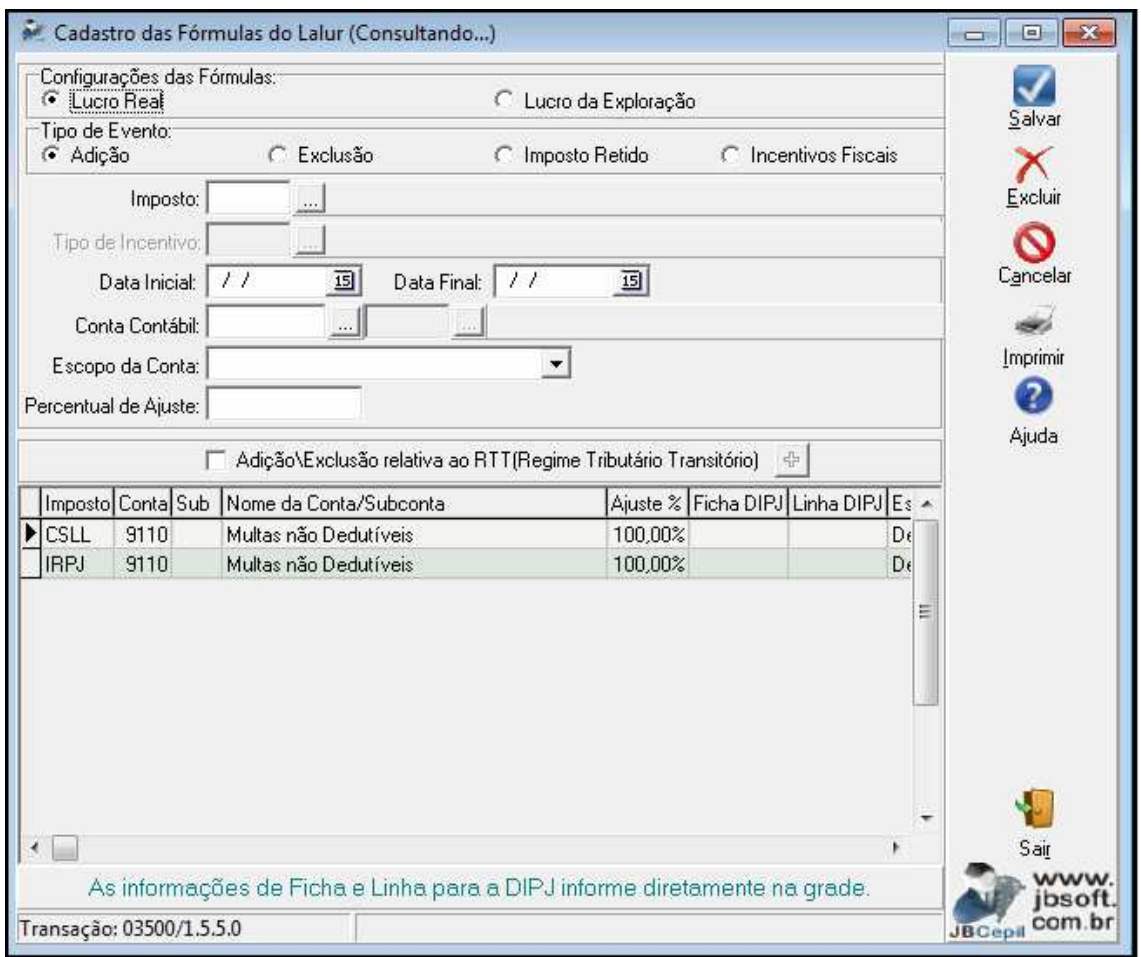

No pacote 3500 terá uma opção "Adição/Exclusão relativa ao RTT (Regime Tributário Transitório), ao configurar as contas e essa opção for marcada, o usuário estará indicando que os lançamentos contábeis dessa conta deverão ser levados ao FCONT. Quando a conta contábil informada nesse pacote não for conta de Resultado e for marcada a opção de adesão ao RTT, o sistema habilitará uma nova janela para informar a conta contábil de resultado utilizada pela antiga norma (antigo método), isto porque no FCONT é preciso ambas as informações, como está sendo contabilizado atualmente e como era contabilizado antigamente.

**Nota:** A respeito da janela que o sistema irá habilitar quando a conta não for do DRE, só deverá ser preenchida nos casos em que a conta contábil principal e a contrapartida utilizada não são do DRE, caso contrário deixar sem informação.

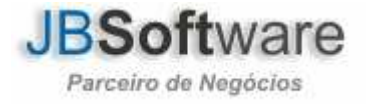

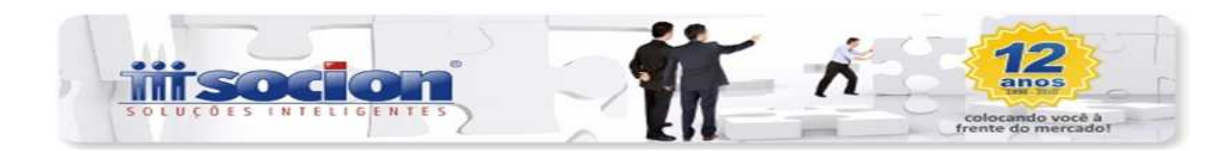

Seguindo ainda o exemplo do leasing, será necessário fazer uma Adição na Parte A do Lalur referente à depreciação, porque na atual legislação é lançada a depreciação referente a cada mês e no método antigo não era efetivada a devida depreciação. O procedimento é o mesmo já ressaltado acima para as exclusões.

**Nota:** Na ocorrência de já possuir o Lalur apurado com as devidas contas, basta editar estas que forem necessários e marcar a opção do RTT e indicar a conta contábil na janela secundária, se for o caso.

- Pacote 3051 Transferência de Resultado: É obrigatório efetuar a transferência de resultado antes da geração do arquivo do FCONT. Procedimentos de como fazer a transferência estão disponíveis no botão "Ajuda".
- Pacote 3811 Geração FCONT: Após todos os passos acima resta somente a geração do arquivo magnético do FCONT para posteriormente importá-lo ao programa FCONT.

 No campo "Tipo de Geração" selecione a opção "2 – FCONT – Controle Fiscal Contábil de Transição".

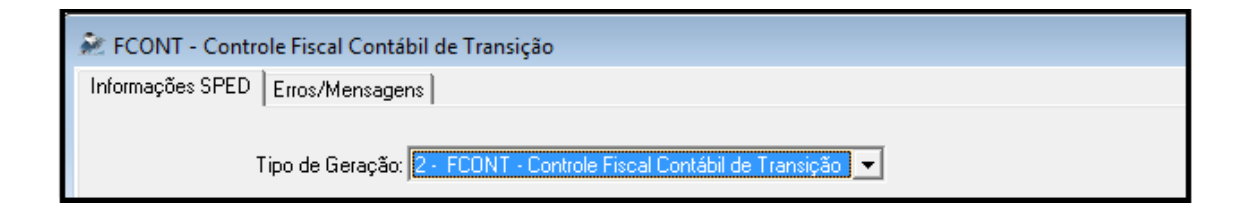

Indique o código da "Empresa Inicial" "Empresa Final", ou seja, poderão ser gerados arquivos de mais de uma empresa ao mesmo tempo. Em seguida indique o período que deseja gerar o arquivo.

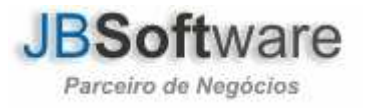

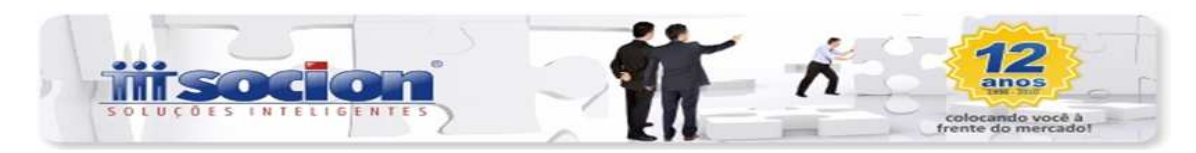

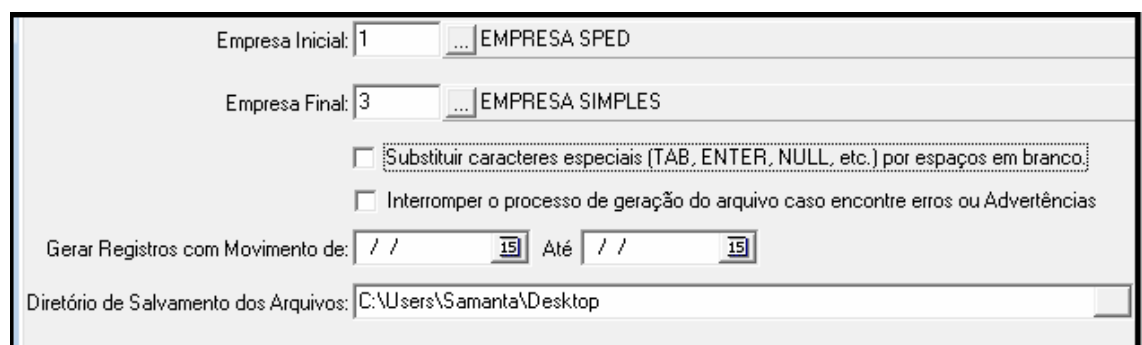

Após a indicação da(s) empresa(s) e período de geração, é exibido uma nova tela para informar os demais dados, mas de forma individualizada, ou seja, os mesmos dados serão solicitados para cada empresa dentro do intervalo de empresas informadas na primeira tela.

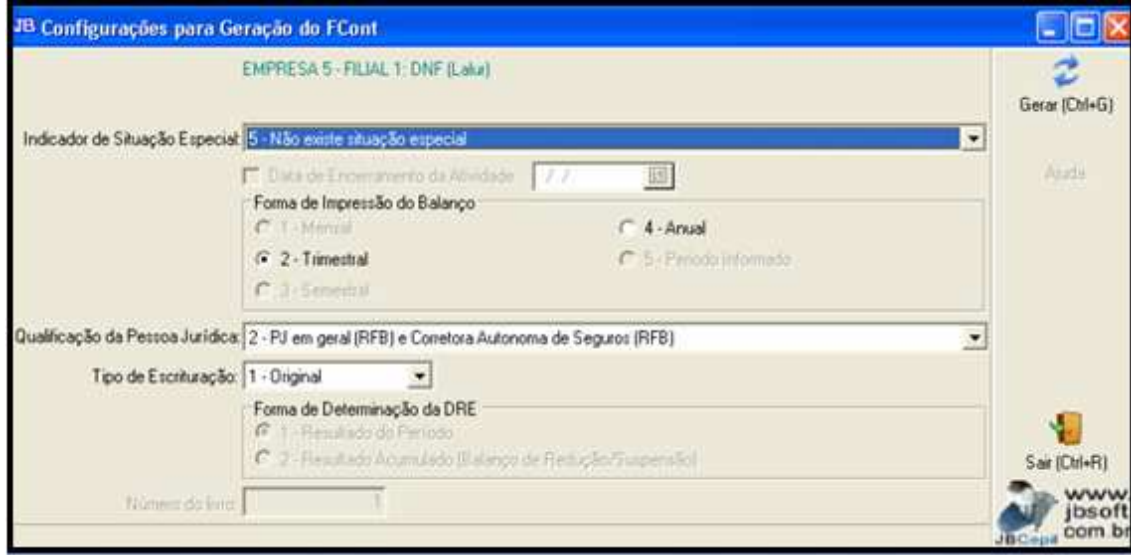

Nessa tela serão solicitadas as seguintes informações:

**Indicador de Situação Especial –** 0-Abertura; 1-Cisão; 2-Fusão; 3- Incorporação; 4-Extinção; 5-Não existe situação especial, informar este quando não ocorrer nenhuma das situações anteriores.

**Data de Encerramento da Atividade –** Obrigatório quando a empresa encerrar suas atividades no período que está sendo gerado o arquivo magnético.

**Forma de Impressão do Balanço –** Selecionar periodicidade que a empresa gera o balanço, trimestral ou anual. A opção já vem

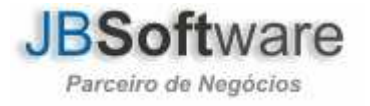

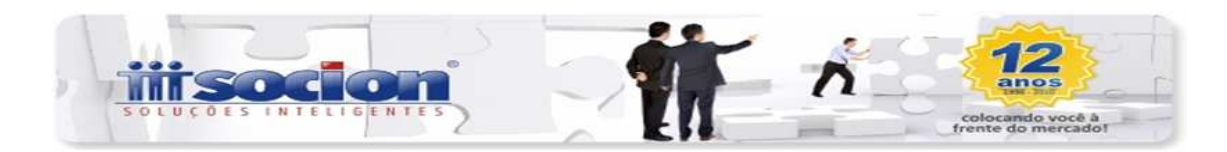

previamente selecionada como default de acordo com a periodicidade do imposto indicado no pacote 184.

**Qualificação da Pessoa Jurídica –** Selecionar a qualificação da PJ: 1- Sociedade Seguradora, de Capitalização ou Entidade Aberta de Previdência Complementar (SUSEP); 2-PJ em Geral (RFB) e Corretora Autônoma de Seguros (RFB); 3-PJ Componente do Sistema Financeiro (COSIF).

**Tipo de Escrituração –** Indicar o tipo de escrituração, ou seja, o tipo da entrega do arquivo: 1-Original; 2-Retificado. Se retificado, será habilitado um campo para informar o número do recibo da escrituração anterior a ser retificada.

Concluída a geração, basta carregar e validar o arquivo gerado no programa do FCONT.

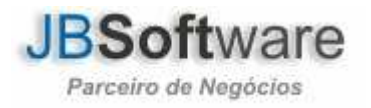